### CSCI 4152/6509 Natural Language Processing

**Lab 10:**

### **Prolog Tutorial 2**

Lab Instructor: Sigma Jahan and Mayank Anand

Faculty of Computer Science

Dalhousie University

## **Lab Overview**

- This is the second part of the Prolog tutorial
- We will first cover a more complex example of a bicycle knowledge-base modeling, which illustrates how Prolog can capture semantics
- The rest of the examples show use of Prolog in parsing natural languages, including parsing with DCG grammars, and PCFG in Prolog

# **Step 1. Logging in to server timberlea**

- $\bullet$  Login to the server  $\tt$  imberlea
- Change directory to csci4152 or csci6509
- mkdir lab10
- cd lab10

# **A Review of Basic Elements of Prolog Programs**

- Constants; e.g.: 1.2, a, 'string'
- Variables;  $e.g.: Long_name, X, Y123, X_Y$
- (underscore) is a special, anonymous variable
- Term expression or functional expression:
	- **–** expression of the form  $f(t_1, \ldots, t_n)$  where f is an *n*-ary function symbol and  $t_1, \ldots, t_n$  are terms.

# **Step 2: Bicycle Example**

• Let us consider the following hierarchy of bicycle parts:

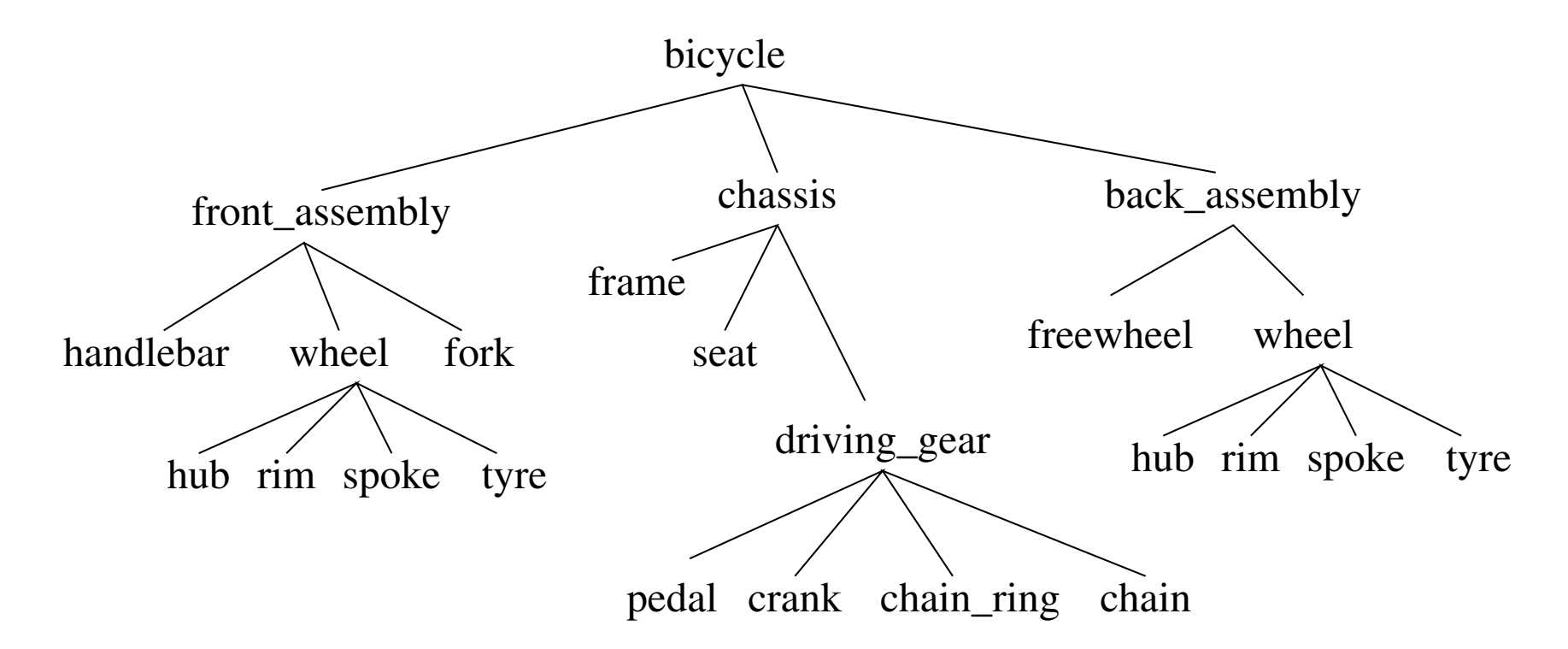

### **Bicycle Parts Database in Prolog**

```
\frac{6}{5}% Predicate: bpart
\frac{6}{5}bpart(bicycle). bpart(front_assembly). bpart(handlebar).
bpart(wheel). bpart(hub). bpart(rim). bpart(spoke).
bpart(tyre). bpart(fork). bpart(chassis). bpart(frame).
bpart(seat). bpart(driving_gear). bpart(pedal).
bpart(crank). bpart(chain_ring). bpart(chain).
bpart(back_assembly). bpart(freewheel). bpart(wheel).
bpart(hub). bpart(rim). bpart(spoke). bpart(tyre).
```
• Also available on timberlea in directory:

˜prof6509/public as file bpart.prolog

## **Listing Parts**

- Save the file bpart.prolog or copy it
- Run Prolog and load the file:

```
swipl
['bpart.prolog'].
```
• Now you can run several query examples:

```
?- bpart(fork).
```
- ?- bpart(roof).
- ?- bpart(X).
- Remember to type semicolon  $(i)$  after each answer in the last query to list all answers.
- Exit Prolog  $(haIt.)$  and prepare another file

### **Direct Part Relations**

• Edit or copy the file  $part.pred$   $q$  (from the same directory)

```
\approx% Predicate: part
\approxpart(bicycle, front assembly).
part(bicycle,chassis).
part(bicycle,back_assembly).
part(front_assembly, handlebar).
part(front_assembly, wheel).
part(front_assembly, fork).
part(wheel, hub).
part(wheel, rim).
part(wheel, spoke).
part(wheel, tyre). ...and so on
```
### **Predicate: component**

• Finally, edit or copy component.prolog:

```
\frac{8}{10}% Predicate: component
\frac{6}{5}component(X, X) :- bpart(X).
component(X, Y) :- part(X, Z), component(Z, Y).
```
• After loading these files, you can try queries:

```
?- part(bicycle, chassis).
```
- ?- part(bicycle,hub).
- ?- part(bicycle,X).
- ?- part(X,bicycle).
- ?- part $(X, Y)$ .
- ?- component(X,fork).
- ?- component(chassis,X).

# **Step 3: Using Prolog to Parse NL**

Example: Let us consider a simple CFG to parse the following two sentences: "the dog runs" and "the dogs run"

The grammar is:

- $S \rightarrow NP VP \qquad N \rightarrow dog$ NP -> D N N -> dogs D -> the VP -> run
	- VP -> runs

### **Difference Lists**

Difference list is a way of representing a list as a difference between two lists, e.g. the list

```
[the, dog]
```
can be represented as a difference of the following pairs of lists

```
[the, dog], []
[the,dog,runs,home], [runs,home]
[the,dog,runs],[runs]
[the,dog|R],R
```
#### **Using Difference Lists**

```
s(S,R) :- np(S,I), vp(I, R).
np(S,R) := d(S,I), n(I,R).d([the|R], R).
n([dog|R], R).
n([dogs|R], R).
vp([run|R], R).
vp([runs|R], R).
```
Save this in file parse.prolog. On Prolog prompt we type:

```
?- ['parse.prolog'].
% parse.prolog compiled 0.00 sec, 1,888 bytes
true.
? - s([the, dog, runs], []).true.
? - s([runs, the, dog], []).false.
```
# **Submit parse.prolog**

• Submit the file parse.prolog using the nlp-submit command.

## **Step 4: Definite Clause Grammars (DCG)**

Type this example in file dcg.prolog:

- s2  $\leftarrow$  > np, vp.
- $np \longrightarrow d, n.$
- d --> [the].
- $n \longrightarrow [dog]$ .
- n --> [dogs].
- $vp \rightarrow [run].$
- $vp \rightarrow$  [runs].

DCG rules get translated into Prolog rules with difference lists.

Type in the Prolog interpreter:

```
?- ['dcg.prolog'].
...
?- s2([the,dog,runs],[]).
...
?- s2([runs,the,dog],[]).
...
```
Submit the file dcg.prolog using the command nlp-submit.

## **Step 5: Building a Parse Tree**

DCG rules can contain arguments.

A parse tree can be built in the following way:

 $s(s(Tn, Tv)) \quad --> np(Tn), vp(Tv).$  $np(np(Td,In)) \longrightarrow d(Td)$ ,  $n(Tn)$ .  $d(d(the))$   $\longrightarrow$  [the].  $n(n(dog)) \longrightarrow [dog].$  $n(n(dogs))$   $---$ >  $[dogs]$ .  $vp(vp(run)) \longrightarrow [run].$  $vp(vp(runs)) \quad --> [runs].$ 

Save this program as file: dcg-ptree.prolog

## **In Prolog Interpreter:**

At Prolog prompt, after we load the file, we type the query and obtain a result as follows:

 $? - s(X, [the, dog, runs], []).$  $X = s(np(d(the), n(dog)), vp(runs)).$ 

Submit the file dcg-ptree.prolog using the command nlp-submit.

## **Step 6: Handling Agreement**

**Prepare the following program in file:**  $dcq$ -agr.prolog

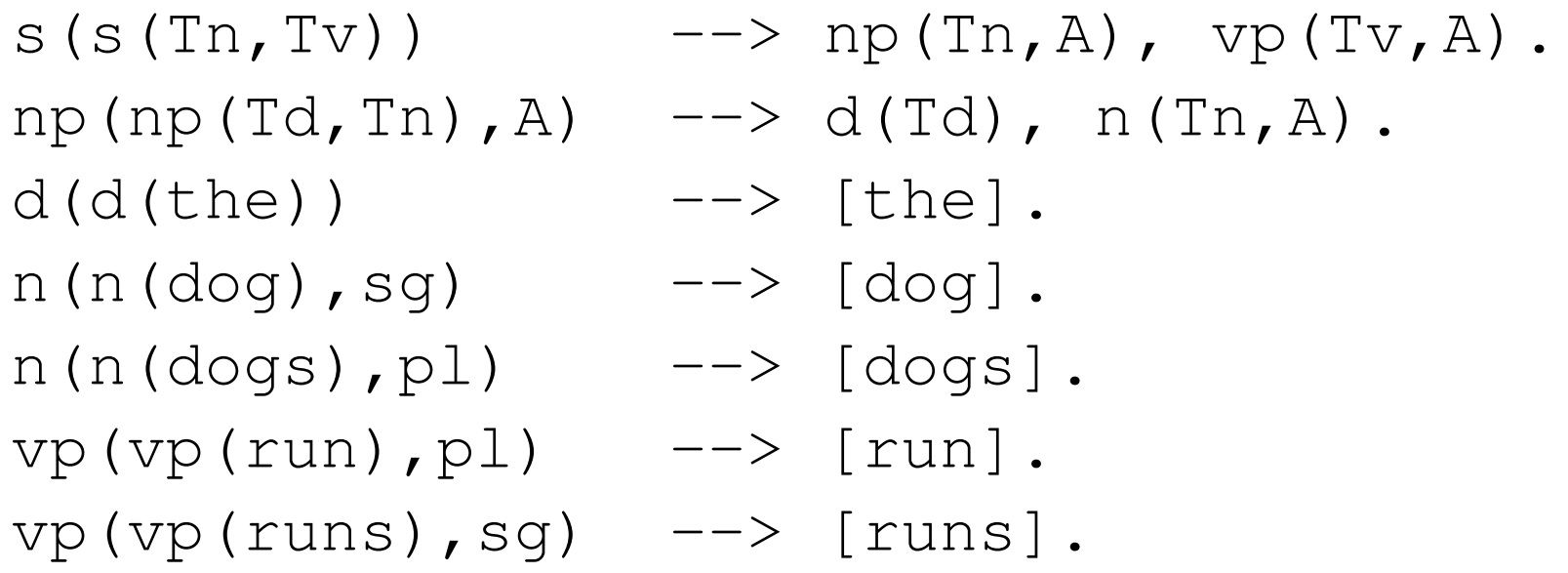

This grammar will accept sentences "the dog runs" and "the dogs run" but not "the dog run" and "the dogs runs". Other phenomena can be modeled in a similar fashion.

## **Prolog Interpreter**

Try parsing the following sentences in Prolog interpreter: the dogs run the dog run the dogs runs the dog runs

Submit the file dcg-agr.prolog using the command nlp-submit.

# **Step 7: PCFG in Prolog Embedded Code**

We can embed additional Prolog code using braces, e.g.:

 $s(T)$  -->  $np(Tn)$ ,  $vp(Tv)$ ,  $\{T = s(Tn, Tv)\}$ .

and so on, is another way of building the parse tree.

#### **Expressing PCFGs in Prolog**

Let us consider the following example of a PCFG:

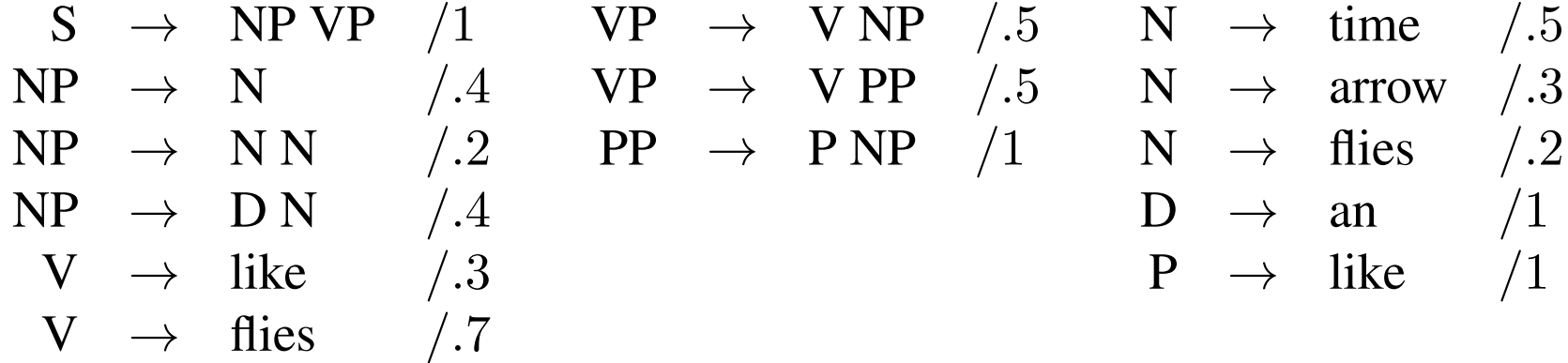

The probabilities can be passed as an additional argument, and calculated using embedded code:

$$
s(T, P) \longrightarrow np(T1, P1), vp(T2, P2),\n{T = s(T1, T2), P is P1 * P2 * 1},\nnp(T, P) \longrightarrow n(T1, P1), {T = n(T1), P is P1 * 0.4}.
$$

and so on.

28/29-Nov-2023 (10) CSCI 4152/6509 21

#### **Submit:** dcg-pcfg.prolog

• Submit the file dcg-pcfg.prolog using the command nlp-submit

#### **Step 8: An Extended Example**

- Start with a copy of the previous example: cp dcg-agr.prolog dcg-agr2.prolog
- Let us implement a rule for '-s' inflection
- Remove the rules:

 $n(n(dogs), p1)$  -->  $[dogs]$ .  $vp(vp(runs),sq) \rightarrow -\rightarrow [runs].$ 

• and add the following rules:

```
n(n(Np1),p1) --> [Np1],{ atom_concat(Nsg, 's', Npl), n(_,sg,[Nsg],[]) }.
vp(vp(Vsq),sq) --> [Vsq],{ atom_concat(Vpl, 's', Vsg), vp(\Box, pl, [Vpl], []) }.
```
### **In the Prolog Interpreter**

• Try new grammar in the interpreter:

```
? - s(T, [the, dog, runs], []).
```
- You should obtain a proper parse tree
- Remember to type semicolon  $(i)$  if you do not get a prompt after answer
- Try also sentences 'the dogs run', 'the dog run', and 'the dogs runs'
- We could now add more words, for example:

 $n(n(dog),sg) \longrightarrow [dog].$  $n(n(cat),sq) \longrightarrow [cat].$ 

- However, there is a more compact way to do this:
- Remove rules:

```
n(n(dog),sg) \longrightarrow [dog].vp(vp(run),pl) --> [run].
```
## **Using a Word List**

• Add the following rules:

```
n(n(X), sg) \longrightarrow [X], { member(X, [dog, cat])}.vp(Vp(X),p1) --> [X], { member(X, [vun, walk]) }.
```
- Try parsing sentences 'the dog runs', 'the cat runs', 'the dogs walk', 'the cat walks' and similar
- The predicate 'member' is predefined predicate in SWI-Prolog, but in case that it is not and you get an error, you can define it by adding the following two rules:

```
member(X, [X|_.
member(X, [-|L]) := member(X, L).
```
- Add the nouns 'turtle' and 'rabbit' and VPs 'swim' and 'crawl' to the grammar
- Try parsing more sentences

#### **Submit:** dcg-agr2.prolog

• Submit the file dcg-agr2.prolog using the command nlp-submit

End of the Lab.